#### **Title:** Maintain Organizational Unit to Organizational Unit **Relationship Processes :**Plan the Organization **Sub-Processes :**Plan the Org: Org. Unit Formation

HRMS Training Documents

# **Maintain Organizational Unit to Organizational Unit Relationship PO10**

## **Change History**

Update the following table as necessary when this document is changed:

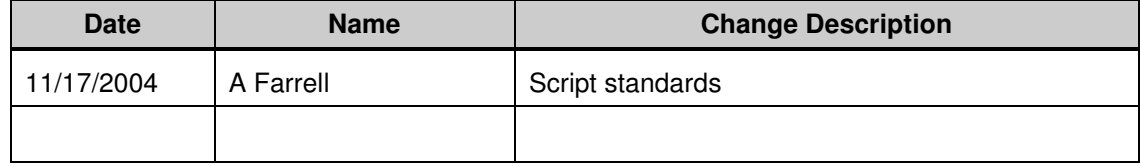

### **Purpose**

Use this procedure to maintain the Organizational Unit to Organizational Unit relationship.

### **Trigger**

Perform this procedure when a department, division, project, etc. (Organizational Unit) needs to report to a different Organizational Unit.

## **Prerequisites**

• The parent Organizational Unit must exist.

### **Menu Path**

• Human Resources  $\rightarrow$  Organizational Management  $\rightarrow$  Expert Mode  $\rightarrow$  Organizational Unit

### **Transaction Code**

**PO10** 

### **Helpful Hints**

• The Organizational Management Processor and Organization Configuration Analyst will use this to maintain the Organizational Unit to Organizational Unit relationship.

## **Procedure**

**1.** You have started the transaction using the menu path or transaction code.

## **Maintain Organizational Unit**

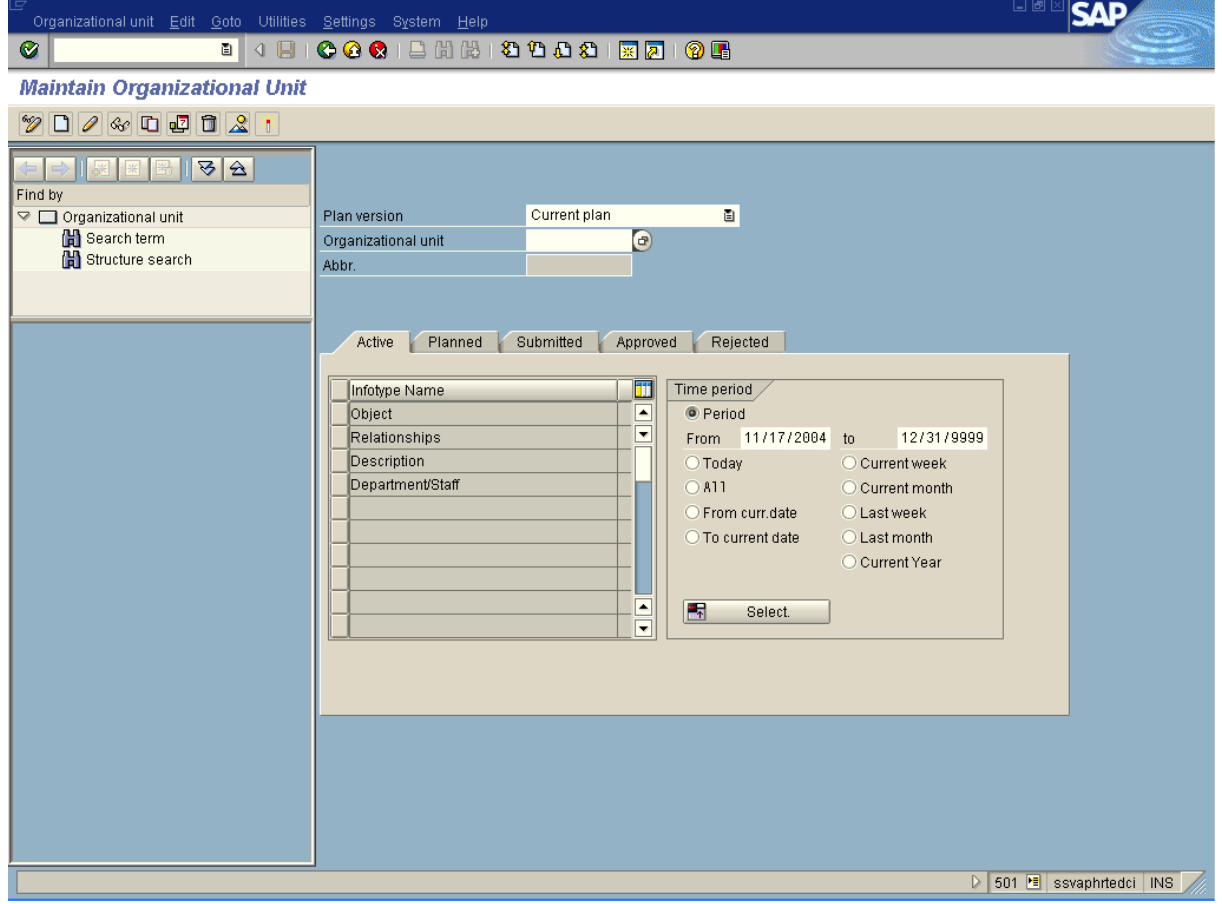

**2.** As required, complete/review the following fields:

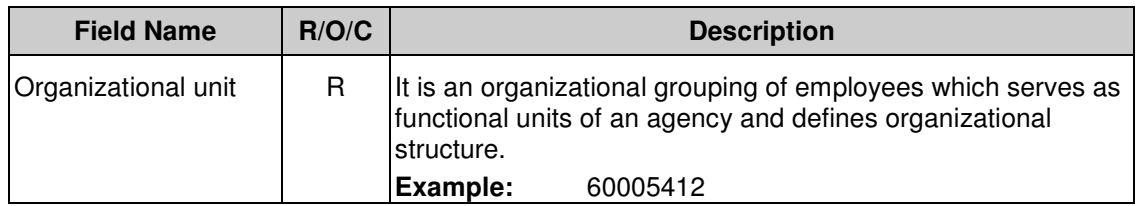

- **3.** Click  $\bigotimes$
- 4. Click **Relationships**

## **Maintain Organizational Unit**

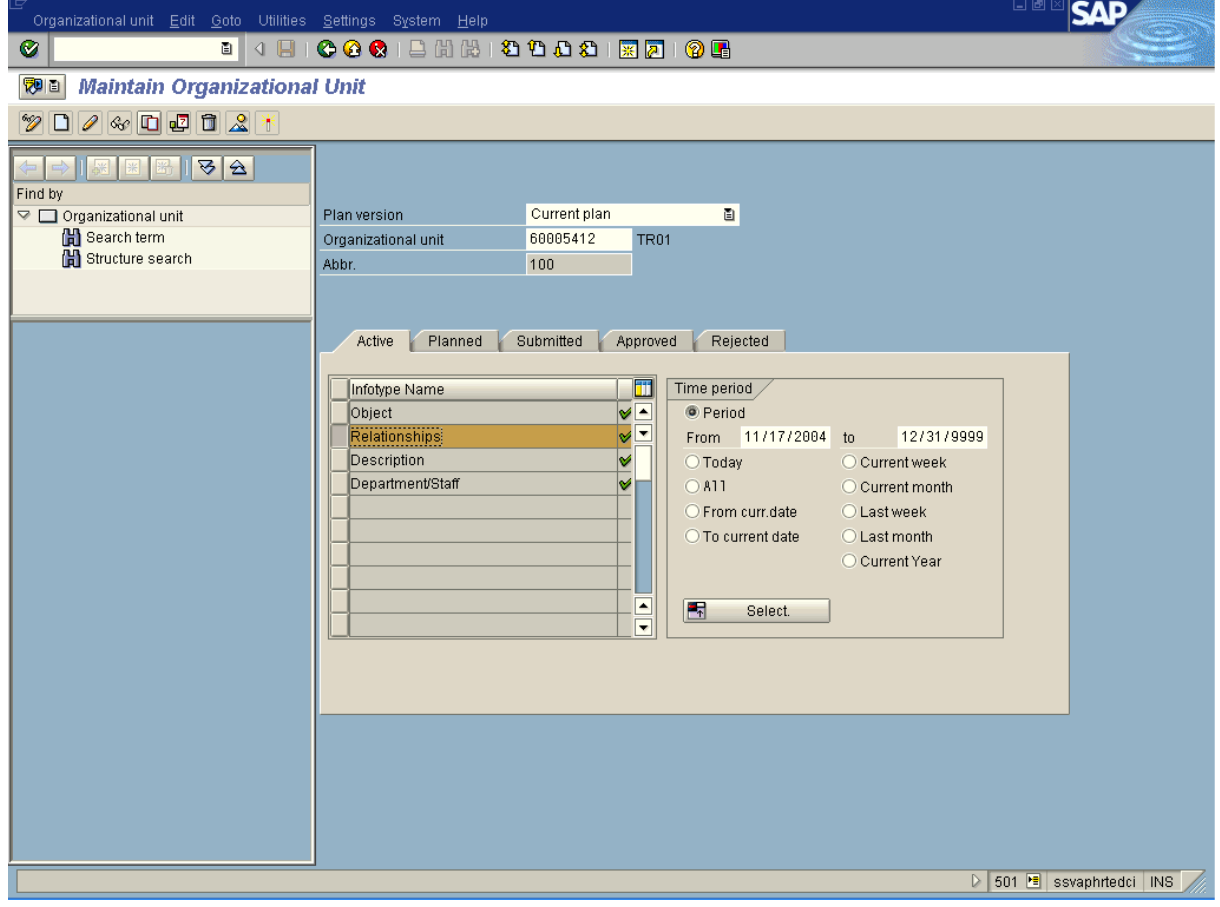

5.  $Click 6$ .

**File name:**

**Reference Number:**

# **Copy Relationships**

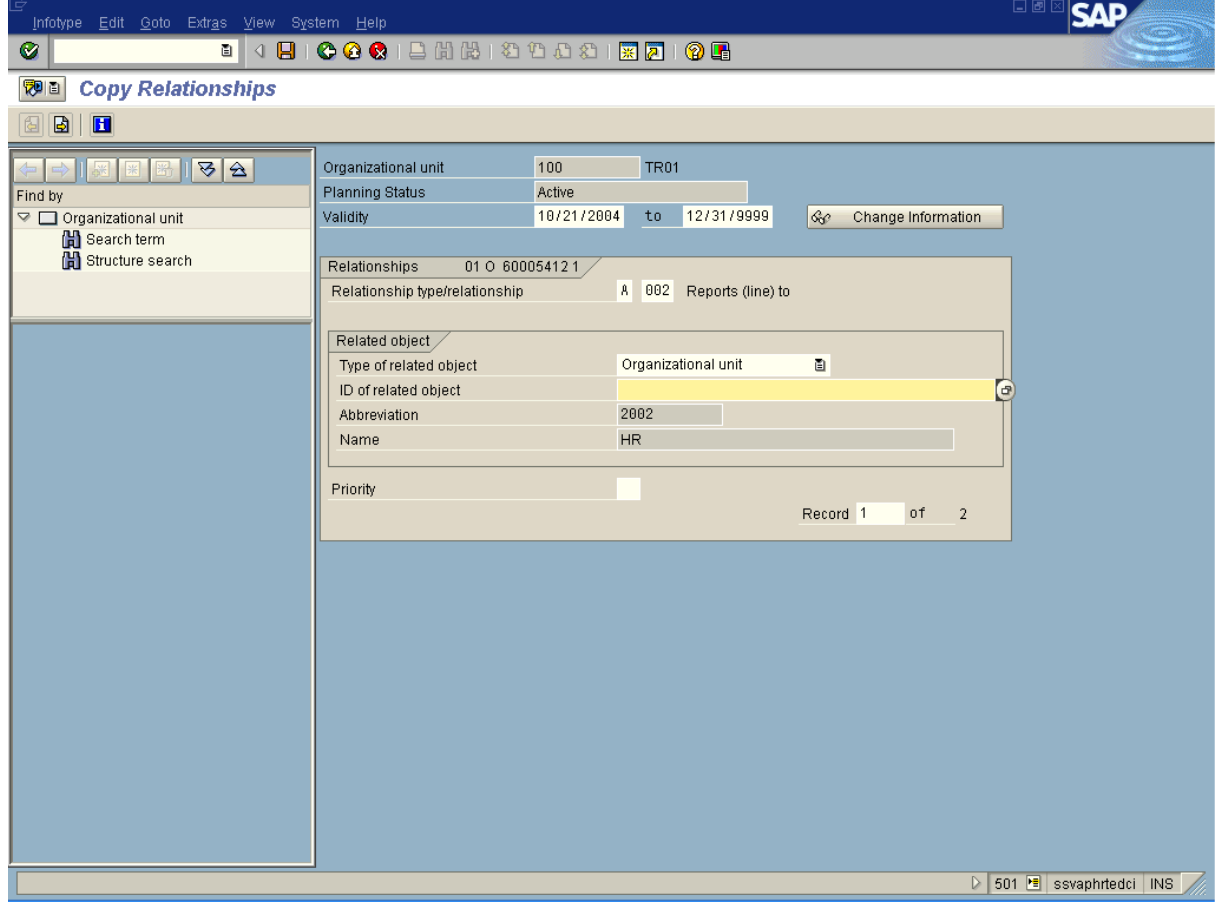

**6.** As required, complete/review the following fields:

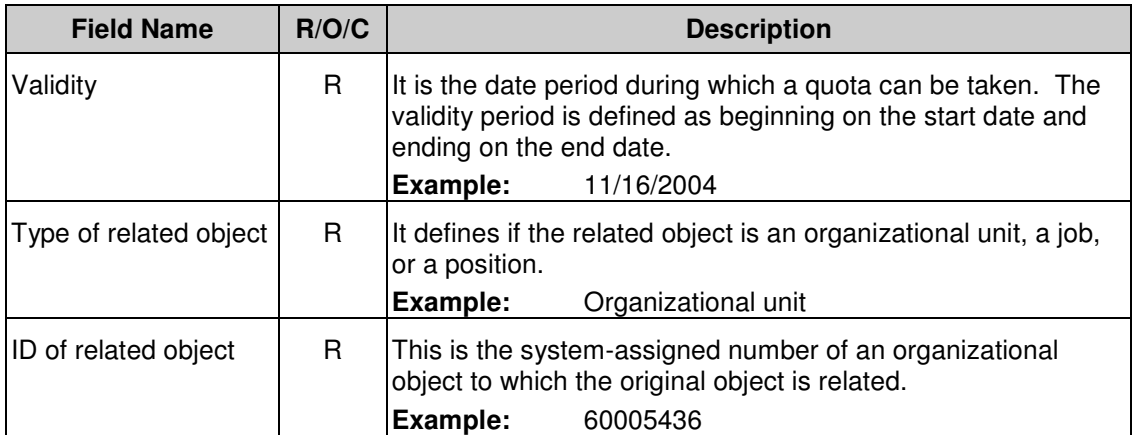

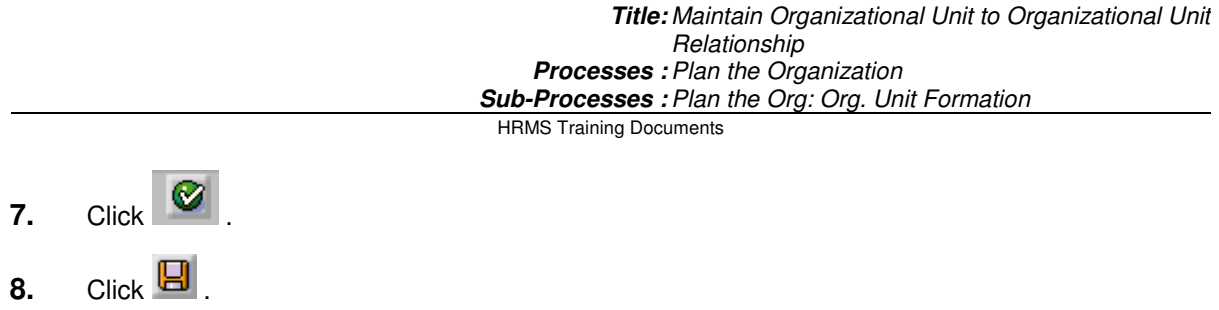

## **Relationships Create**

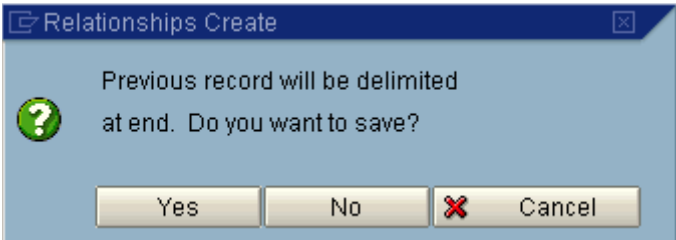

**9.** Click **the line of the State of the climit** the old relationship and maintain the history of the infotype.

The system displays the message, "Record created"

**10.** You have completed this transaction.

### **Result**

You have maintained the assignment of an Organizational Unit and maintained the history of the infotype.

### **Comments**

i